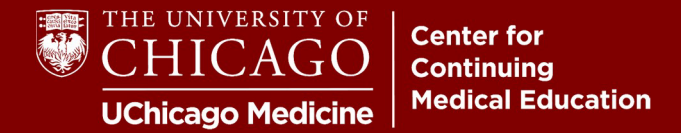

**Step 1:** Click "Create Account" on the top right-hand side of our homepage: **cme.uchicago.edu** 

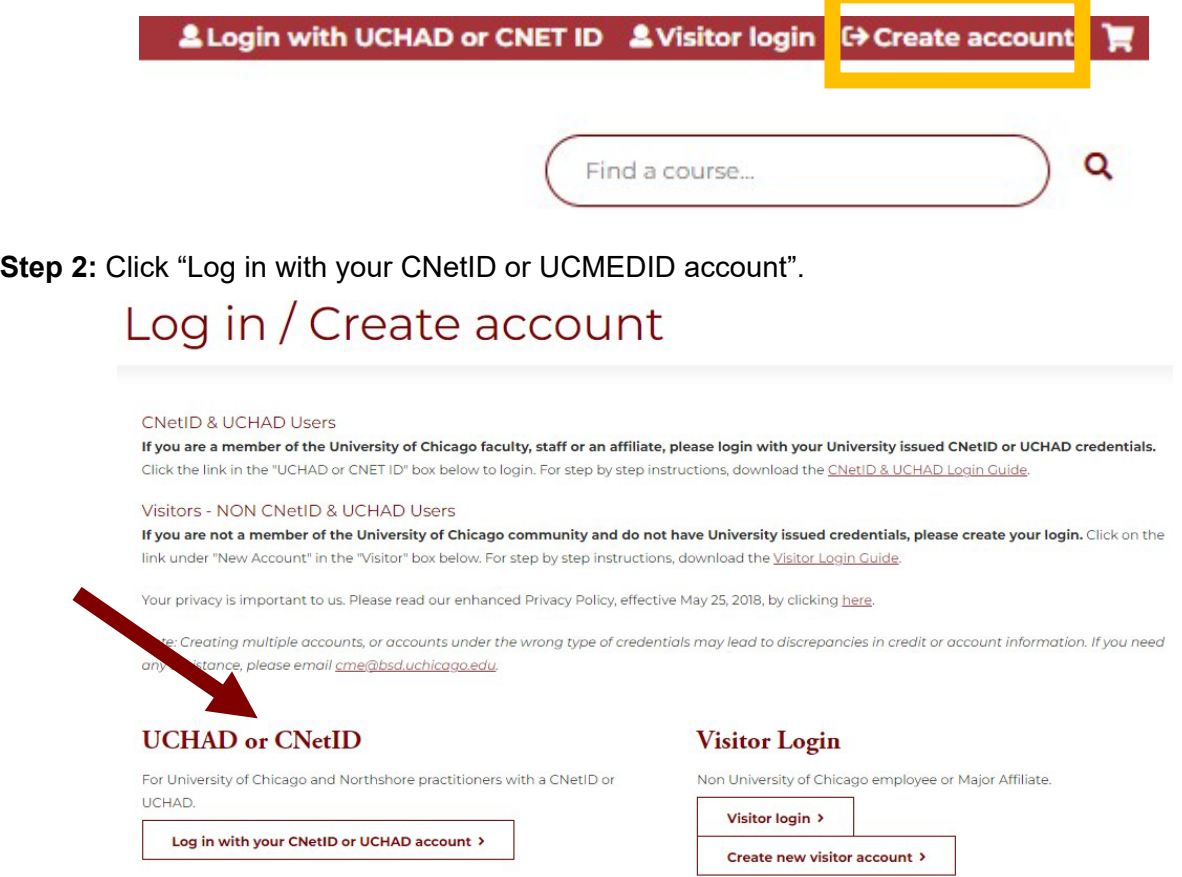

**Step 3:** Sign in with your CNetID or UCHAD. If you have both, input the most frequently used.

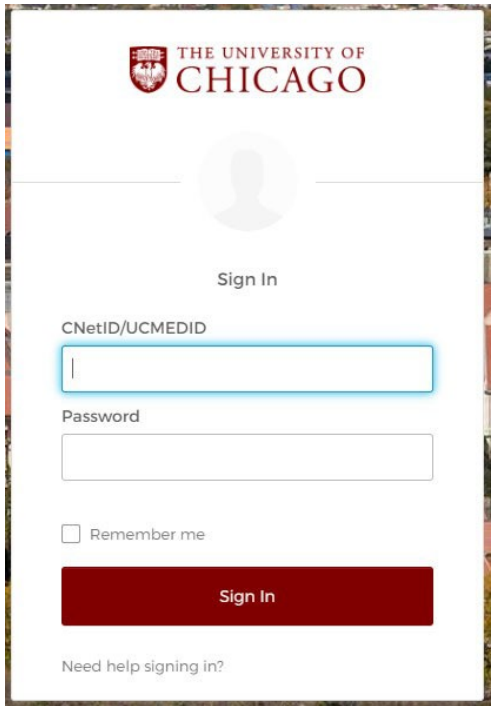

Step 4: You will be prompted to complete your account. Click "Update your e-mail address and profile" in the yellow warning to proceed.

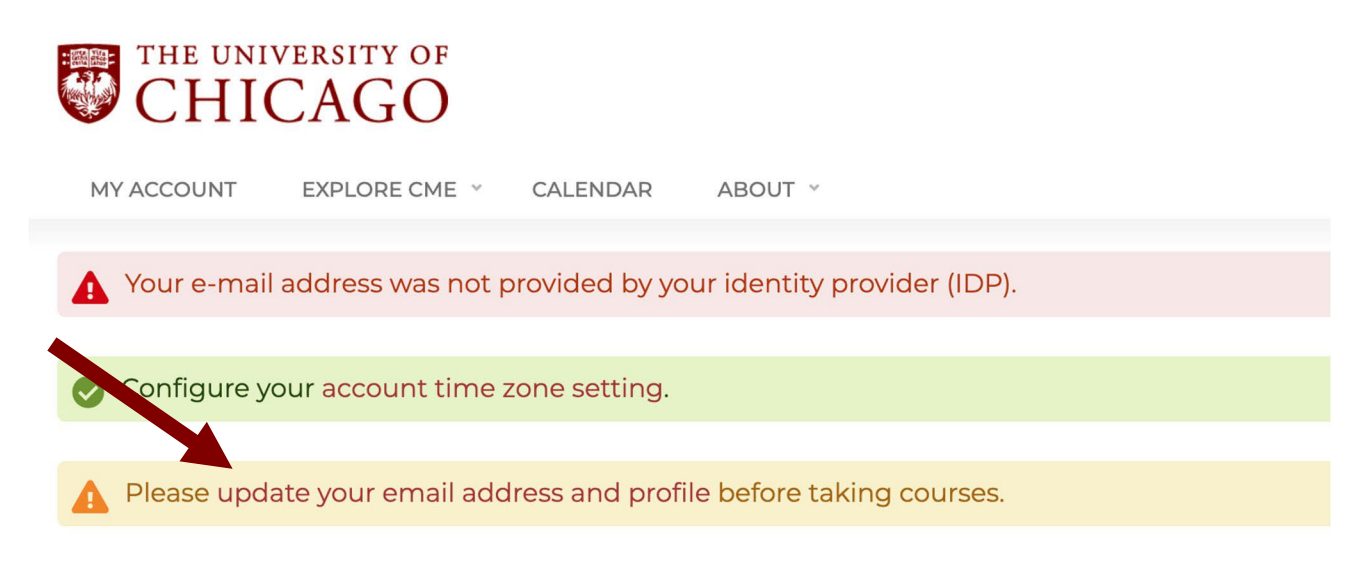

Enter the e-mail address you use most frequently. Click "Save."

Please update your email address and profile before taking courses.

#### Username\*

Spaces are allowed; punctua on is not allowed except for periods, hyphens, apostrophes, and underscores.

### E-mail address

A valid e-mail address. All e-mails from the system will be sent to this address. The e-mail address is not made public and will only be receive certain news or notifications by e-mail.

# Locale settings  $\triangle$

**Time zone** 

Select the desired local time and time zone. Dates and times throughout this site will be displayed using this time zone.

America/Chicago: Wednesday, October 19, 2022 - 3:10pm -0500

**Save** 

**Step 5:** Complete your profile information.

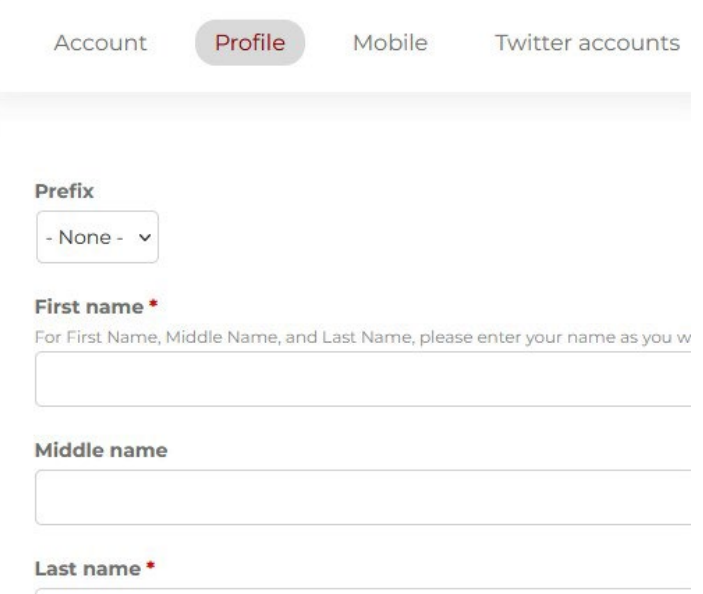

**Provide the correct information in the "Degree/Licensure" field.** This field will determine the credit type you are eligible for (i.e., "MD" for *AMA Category 1 Credit*<sup>™</sup>).

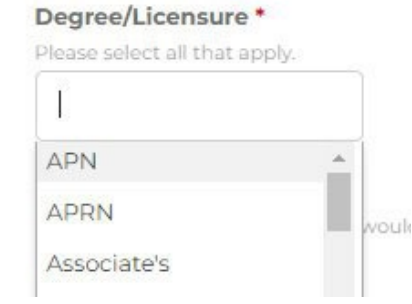

**The "Optional Physician Licensing Information" field is not optional for physicians seeking to claim MOC credit**. Diplomate numbers and date of birth are required for reporting MOC credit.

### **Optional Physician Licensing Information**

Note that failure to add information will prevent credit reporting to appropriate boards.

Provide your state licensing board, specialty board, and/or NPI information for physician credit reporting purposes. Use the "Add another" button to enter multiple identifiers.

By providing your Diplomate ID and date of birth, you agree to give permission for the University of Chicago, Center for Continuing Medical Education to share your name, birth month, birth<br>date, and credit completion data

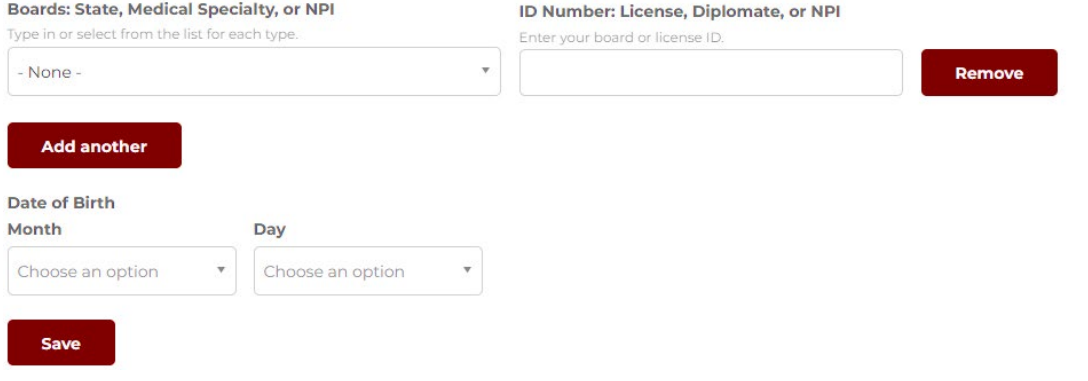

**Mobile numbers are required to claim credit for RSS** (i.e., grand rounds, tumor boards, etc.). Attendance and credit can only be claimed by texting in via your confirmed mobile number.

*You will receive a text message with a confirmation code upon clicking "Create New Account." See step 7 for confirmation instructions.*

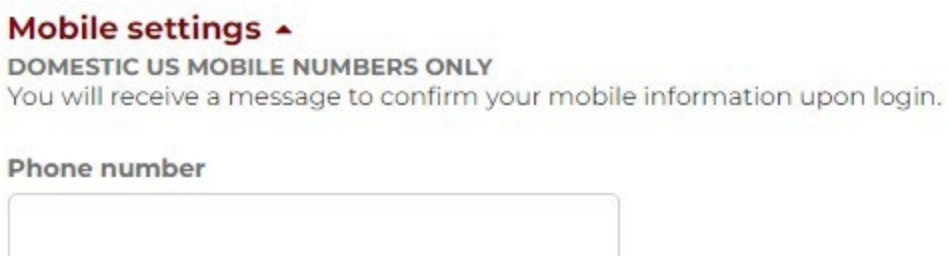

**Step 6:** Complete the CAPTCHA and click "Create New Account." Your profile will be created!

**Step 7:** If you provided your mobile number, you need to confirm it. Click the "Edit" and the "Mobile" tab to enter your confirmation code. Click "Confirm Number," and you'll be all set!

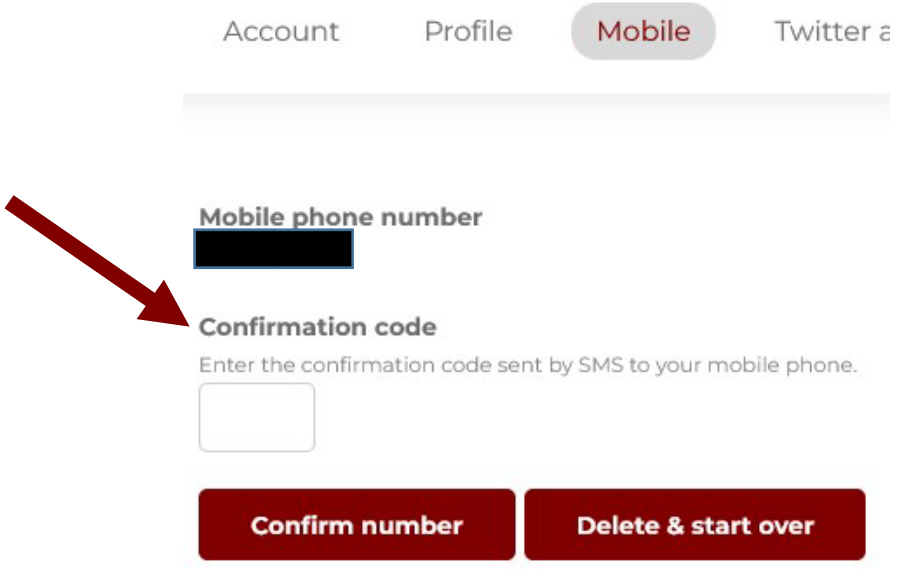

## **Need Further Assistance?**

Click on the "Contact Us" tab on the CME website or e-mail us directly at cme@bsd.uchicago.edu. \*\* Do not create a secondary account to access the website. \*\*